# **Mimorámové údaje**

verze 1.0

autoři listu: Jakub Jaroš, Jakub Lysák

# **Cíle**

V tomto pracovním listu se student:

- dozví, co jsou mimorámové údaje a jaké jsou obecné zásady pro správnou tvorbu mimorámových údajů čili kompozičních prvků mapy (legendy, měřítka, směrovky, názvu mapy atd.),
- zjistí, jak je vytvářet v programu ArcGIS for Desktop,
- získá další informace o v praxi používaných postupech a doporučeních týkajících se mimorámových údajů.

## **Teorie**

Pod pojem *mimorámové údaje* [1] se zahrnují údaje umístěné vně rámu mapy, tedy mimo vlastní mapové pole. Z pohledu zažité kartografické terminologie lze pod tímto pojmem chápat jednotlivé kompoziční prvky mapy, které se nachází mimo vlastní mapové pole.

Proč mimorámové údaje? V praxi často bývá mapové pole ohraničeno silnější čarou – rámem. Uvnitř něj je vlastní mapové pole a případné další doplňující informace mezi vnitřní a vnější rámovou čarou. Ostatní kompoziční prvky pak leží mimo tento rám.

K základním kompozičním prvkům mapy, které by měly být součástí každé mapy, patří:

- mapové pole,
- název mapy,
- legenda,
- měřítko,
- tiráž.

Informační hodnotu mapy pak mohou zvyšovat nadstavbové kompoziční prvky, k nimž patří zejména směrovka, vedlejší mapová pole, textová pole, tabulky, obrázky, grafy, schémata, loga, rejstříky a seznamy atd.

Většina těchto prvků je podrobněji popsána dále v textu.

Při tvorbě mapy je důležitým úkolem vyřešit rozmístění jednotlivých kompozičních prvků na mapovém listu [2]. Prostor listu by měl být efektivně využit, tedy nikde by nemělo zůstat prázdné místo, ani by nemělo dojít k lokálnímu nahuštění nebo dokonce překrývání jednotlivých kompozičních prvků. Mapové pole musí být na listu dominantním prvkem. Dále je vhodné respektovat zásady obecné grafické tvorby, zejména směr čtení obrazu z levého horního do pravého dolního rohu (název mapy, který se čte první, by tedy měl být umístěn nahoře), zásadu blízkosti a souvislosti (věci patřící logicky k sobě by měly být poblíž sebe) atd. Před vlastní tvorbou je tedy žádoucí kompozici mapy dobře rozmyslet (Obr. 1). Pomůže při tom maketa, což je grafický dokument, zobrazující v základních

rysech zamýšlenou mapu s jejím obsahem, grafickým provedením a mimorámovými údaji. Podrobnější informace o možném postupu při sestavení kompozice mapy lze nalézt v [3] na str. 178–179.

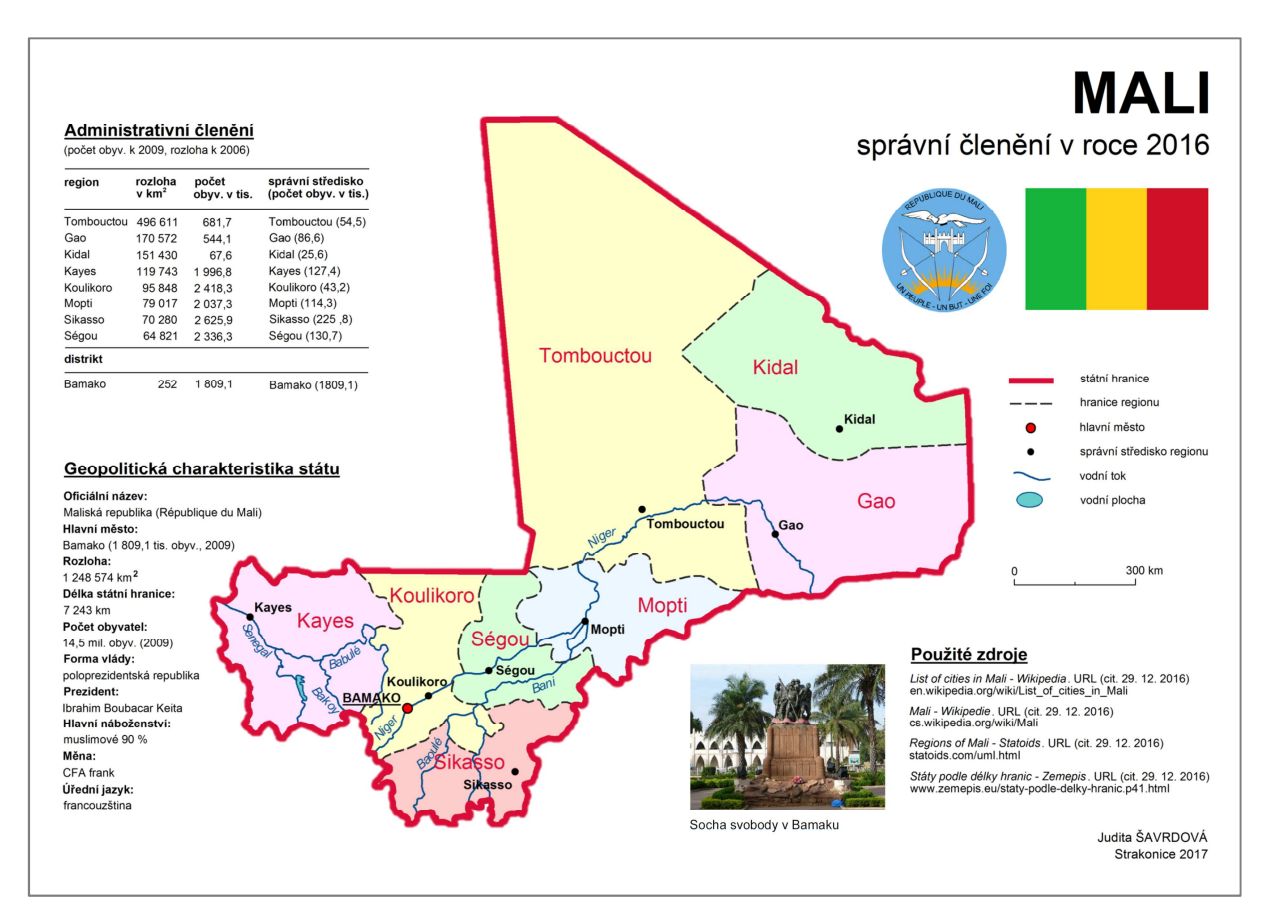

**Obr. 1. Ukázka zdařilé mapové kompozice: mapové pole je dominantní a ostatní kompoziční prvky jsou umístěny okolo něj tak, že nejsou v grafickém konfliktu a zároveň pokrývají celý mapový list.** 

## **Legenda**

V odborné literatuře se často uvádí, že ideálně navržený znakový klíč by měl být natolik názorný a srozumitelný, aby mapa, v níž jsou znaky použity, byla snadno interpretovatelná i bez legendy. V praxi se však lze takovému návrhu pouze přiblížit, neboť proces čtení mapy je vždy subjektivní a je značně ovlivněn konkrétním uživatelem (jeho schopnostmi, zkušenostmi, znalostí mapovaného tématu apod.). Správně zkonstruovaná legenda, umožňující bezchybné porozumění obsahu mapového pole, by proto měla být součástí každé mapy.

Pokud bychom mapu přirovnali ke knize a definovali ji jako tištěné médium, které nám prostřednictvím užitého jazyka předává zapsané (zakreslené) informace, pak bychom mohli legendu považovat za jakýsi výkladový slovník. Obdobně jako v mluveném/psaném jazyce výkladový slovník definuje význam jednotlivých slov, legenda v mapě definuje význam kartografických znaků a barevných či velikostních stupnic (Obr. 2).

| Živočišná výroba | Města bez aglomerací (2002)<br>Změna počtu obyvatel měst k roku 2002<br>(v posledních 10-12 letech)<br>3 000 000 a více obyvatel                                                                                           |
|------------------|----------------------------------------------------------------------------------------------------|
| prasata          | úbytek (5,0 % a více)<br>1 000 000 - 2 999 999<br>stagnace (změna do 5 %)<br>$500000 - 999999$                                                                                                    |
| koně             | růst (5,0 % a více)<br>$100000 - 499999$<br>$\circ$<br>hlavní města pod 100 000 obyvatel<br>Míra velkoměstská urbanizace                                                                                                   |
| osli             | Popsána jsou města nad 250 tisíc obyvatel (hvězdička<br>(podíl obyvatel bydlících ve městech<br>zastupuje německá města v Porúří a Porýní: Bochum,<br>nad 100 tis. obyvatel)<br>Wuppertal, Gelsenkirchen, Mönchengladbach) |
| sobi             | a hlavní města všech evropských států.<br>Hlavní města států jsou podtržena.<br>20<br>40<br>10<br>30<br>Ω                                                                                                    |

**Obr. 2. Ukázka legend obsahujících bodové znaky, velikostní a barevnou stupnici.** 

Představení legendy jako mapového prvku určujícího souvislost mezi kartografickými vyjadřovacími prostředky a jejich významem může svádět k záměně pojmů legenda a znakový klíč. Tyto pojmy je však třeba jasně rozlišovat.

Znakový klíč (viz Obr. 3) figuruje v procesu vytváření mapy a tvůrci map pomocí něj kódují (vkládají) informaci o reálných objektech či jevech do kartografického znaku. Jinými slovy, na počátku tvorby znakového klíče je informace, kterou chce autor mapy do mapy vložit a na konci sada kartografických znaků znakového klíče, které tuto informaci reprezentují a které jsou následně použity při sestavování mapy. Znaky jsou ve znakovém klíči jasně pojmenovány, je přesně popsán jejich význam a také konkrétní parametry jejich grafické podoby (šířka linie, barva, struktura apod.).

Legenda mapy (viz Obr. 4) vychází ze znakového klíče. Na rozdíl od něj je však v podobě základního kompozičního prvku přímo součástí mapy a slouží čtenáři mapy k dekódování informace z použitých kartografických znaků.

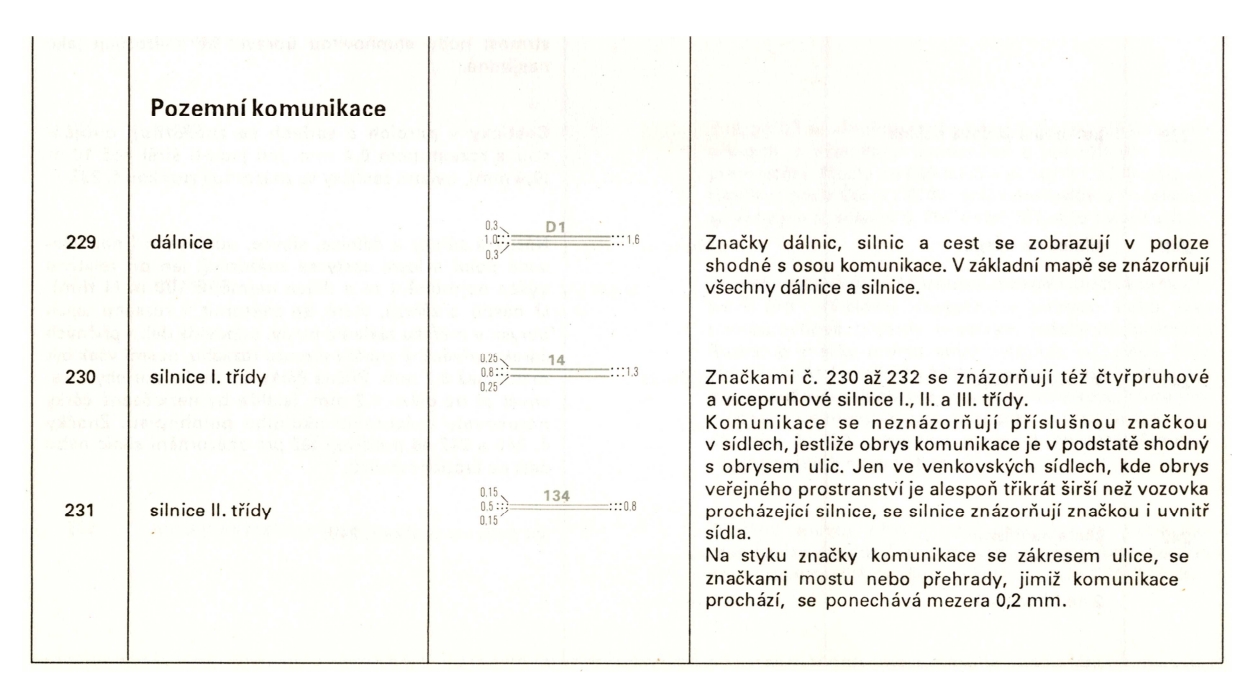

**Obr. 3. Ukázka prvků silniční sítě ze znakového klíče Základní mapy 1 : 25 000.** 

Tento výukový materiál vznikl v rámci projektu Moderní geoinformační metody ve výuce GIS, 3 kartografie a DPZ na Přírodovědecké fakultě Univerzity Karlovy v Praze v roce 2016.

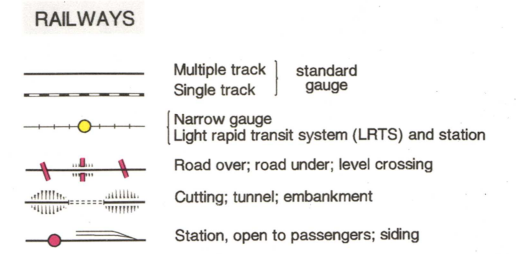

**Obr. 4. Ukázka legendy pro železniční síť.** 

### **Zásady pro tvorbu legendy**

Zpracování správné legendy vyžaduje dodržení čtyř základních zásad. Tyto zásady vyžadují, aby byla legenda mapy (1) **úplná**, (2) **uspořádaná**, (3) v **souladu s mapovým polem**, a v neposlední řadě aby byla (4) **použitelná a srozumitelná**.

#### **1. Úplnost**

Zásadu úplnosti nejlépe vystihuje tvrzení, že "veškeré znaky, barevné stupnice apod., které jsou použity v mapovém poli, musí být obsaženy také v legendě". Stejně tak platí i opačné tvrzení, tedy že se "všechny položky legendy, musí aspoň jednou nacházet také v mapovém poli". Výjimku tvoří v tomto smyslu matematické prvky (např. souřadnicová síť), které se v legendě standardně neuvádí. Druhou výjimkou je topografický podklad na tematických mapách. Ten je však možné vypustit pouze v případě, že není přímo svázán s tématem mapy a zároveň je zpracován dostatečně názorně a srozumitelně, aby nemohlo dojít k jeho chybné interpretaci.

Se zásadou úplnosti souvisí také uvádění popisu do legendy. Pokud je popis v mapovém poli graficky rozlišen (například velikostí písma) a lze tudíž očekávat, že je nositelem určitého významu, je jeho umístění do legendy nutností. Jako příklad lze uvést popis sídel, který se graficky liší dle příslušného počtu obyvatel (Obr. 5, vlevo). Jiným příkladem může být popis vodních toků, který je zpracován různou velikostí písma v závislosti na průtoku či šířce znázorňovaného toku. Je-li nějaký popis v mapovém poli vázán na konkrétní kartografický znak, pak se běžně tento znak uvádí do legendy i s popisem (viz Obr. 5, vpravo). V takovém případě je vhodné, aby se v legendě objevil některý ze znaků (a popisků), které se skutečně nachází v mapovém poli (pokud tedy vytváříme mapu Jeseníků, vložíme do legendy pro kótovaný bod "Praděd" a nikoliv "Sněžku").

|           |        |                             | 3340 <b>AEtna</b>                    | činná sopka                               |
|-----------|--------|-----------------------------|--------------------------------------|-------------------------------------------|
|           |        |                             | Postojenské j.                       | jeskyně                                   |
| Ø         | Tókió  | 5 000 000 obvv.<br>více než | Pierre St. Martin<br>$-1350$ $\odot$ | propast (s údajem relativní hloubky)      |
| Ø         | Roma   | 1 000 000-5 000 000 obyv.   | 980<br><b>Semmering</b>              | průsmyk, sedlo (s údajem nadmořské výšky) |
| $\bullet$ | Kraków | 500 000-1 000 000 obyv.     | n.p. Serengeti                       | národní (přírodní) park, rezervace a pod. |

**Obr. 5. Vlevo popis rozlišený dle počtu obyvatel v sídle, vpravo popis vázaný na kartografický znak.** 

#### **2. Uspořádanost**

Uspořádanost legendy se na mapách projevuje dvěma způsoby. Zaprvé je třeba zajistit, aby znaky v legendě byly sdruženy do skupin dle charakteru prvků, jež reprezentují. Například pramen, vodopád, vodní tok, vodní plocha a kanál budou v legendě začleněny do stejné skupiny, neboť všechny prvky spadají do kategorie "vodstvo". Ukázka uspořádané legendy je na Obr. 6.

V rámci každé takového kategorie lze pak dále rozlišovat tři podskupiny odrážející geometrickou povahu znaků. Tedy znaky bodové, liniové a areálové. Znaky spadající do stejné podskupiny by měly být vždy řazeny za sebou.

Další nároky na uspořádanost jsou kladeny na tematické mapy, u kterých platí, že znaky týkající se přímo tématu, jsou řazeny v úvodu legendy. Logickým důsledkem tohoto řazení je, že topografický podklad se u tematických map umisťuje na konec či je, za splnění podmínek uvedených výše v textu, zcela vynechán.

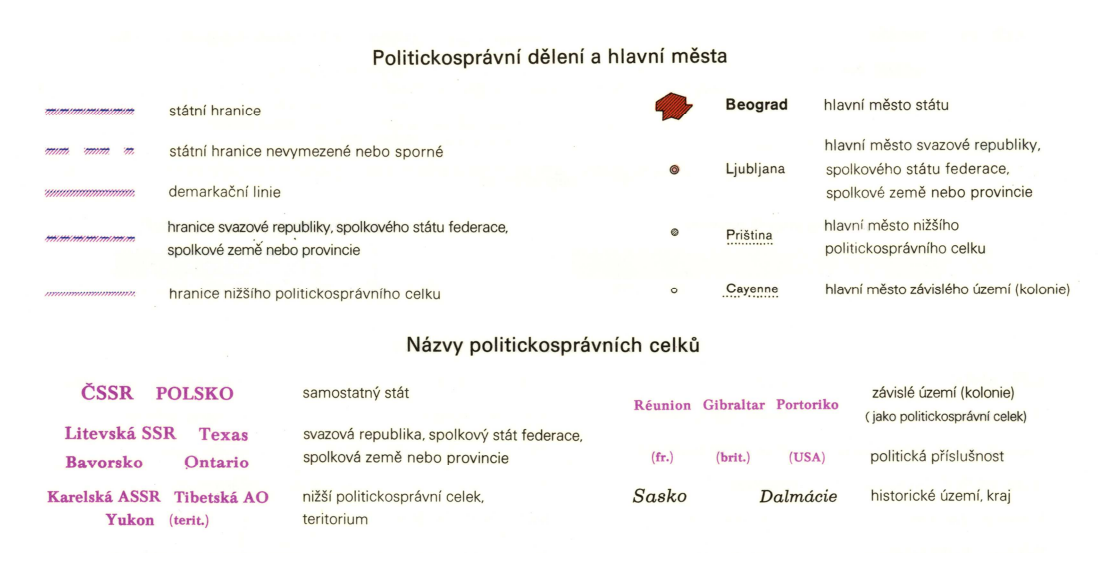

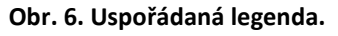

#### **3. Soulad s mapou**

Podstata této zásady je zřejmá již z názvu. Veškeré znaky obsažené v legendě musí mít naprosto stejnou podobu, jakou mají v mapovém poli. Jakékoliv rozdíly ve velikosti, barvě, hustotě rastrů či dalších parametrech nejsou akceptovatelné. Ani pokud je legenda natolik obsáhlá, že se nevejde na mapový list, není změna velikosti znaků přípustná a je třeba uzpůsobit kompozici, případně velikost mapového listu.

V souvislosti s touto zásadou lze uvést také několik konkrétních doporučení. V případě, že některý areálový znak obsahuje liniový rastr, je nutné, aby pole s rastrem v legendě obsahovalo aspoň dvě linie rastru a bylo jednoznačně možné stanovit rozestup linií (viz Obr. 7). U rastrů složených z bodů je třeba opět zajistit, aby bylo z legendy zřejmé, že se jedná o rastr. Uvedení jediného bodu je tedy zcela nepřípustné, neboť může dojít k záměně se samostatným bodovým znakem (viz Obr. 7). Obdobně je třeba postupovat v případě přerušovaných linií, u kterých by se v legendě měly objevit aspoň dva celé segmenty linie (viz Obr. 7).

K častým chybám pak dochází u areálových znaků. Pokud součástí areálového znaku v mapovém poli výplň i obrys, je nutné, aby i ukázka znaku v legendě obsahovala jak výplň, tak obrys. Používáme-li naopak při konstrukci kartografického znaku pouze výplň, nesmí být součástí znaku v legendě žádný obrys. Typickým příkladem chybné legendy je legenda k barevné hypsometrii, kdy se pro vyjádření výškových pásem v mapovém poli užívá pouze barevné výplně areálů, ale v legendě jsou barevné plošky ohraničené.

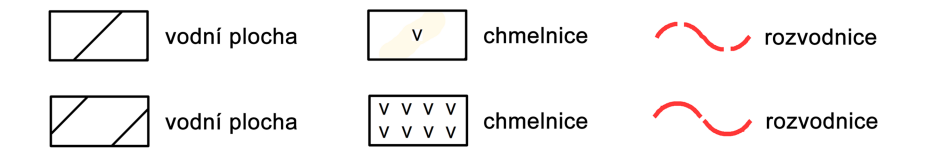

**Obr. 7. Ukázka chybně (nahoře) a správně (dole) zpracovaných znaků s jejich významem v legendě pro znaky vyplněné rastrem či tvořené přerušovanou linií. Příklad s rozvodnicí vychází z předpokladu, že znak pro rozvodnici je tvořen přerušovanou linií se stejně dlouhými segmenty.** 

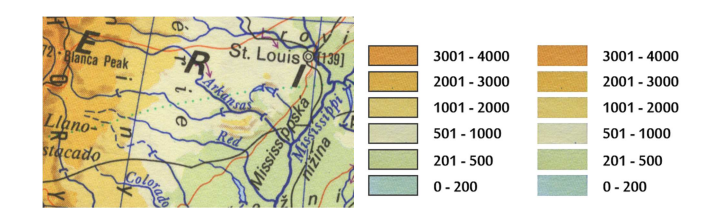

**Obr. 8. Ukázka barevné hypsometrie, chybné a správné legendy. Z ukázky je zřejmé, že jednotlivé výškové stupně nejsou ohraničeny černou linií a proto nesmí černá linie ohraničovat ani barevná pole v legendě.** 

#### **4. Použitelnost a srozumitelnost**

Při sestavování legendy by se mělo vždy postupovat tak, aby byla legenda přehledná a efektivně použitelná. Textová část legendy by proto měla být psána jednoduše, a pokud to téma mapy vyloženě nevyžaduje, tak bez užívání dlouhých spojení a cizích výrazů. Popisy významů standardně začínají malým písmenem (podobně jako v cizojazyčném slovníku) a jsou vhodně zarovnány. Dále je doporučeno nenadepisovat legendu slovem "LEGENDA". Výjimkou jsou pouze rozsáhlá mapová díla či atlasy, kde legenda tvoří samostatnou kapitolu, nejčastěji v přední části publikace, nebo je k mapě připojena jako externí příloha. Jiné nadpisy jako "VYSVĚTLIVKY", "KLÍČ" apod. nelze akceptovat nikdy.

Vysvětlení významu prvků by mělo být také logické. Pokud je tedy znakem v mapě reprezentován jeden výskyt daného objektu či jevu, měl by být i popisný text v legendě v jednotném čísle. Obdobné doporučení platí pro číslo množné. Znaky pro přírodní objekty by měly být v legendě znázorněny nepravidelným tvarem odrážejícím tvarová specifika reálného objektu (vlnovka namísto lomené linie pro řeku, nepravidelný oblý tvar namísto obdélníku pro vodní plochu apod.). Stejně tak pro znaky uměle vytvořených objektů je vhodnější tvarově pravidelná reprezentace (intravilán obdélníkem či "pravoúhelníkem"). K častým chybám dochází také při znázorňování hranic areálů, které jsou v legendě reprezentovány uzavřeným polygonem namísto linie.

Tento výukový materiál vznikl v rámci projektu Moderní geoinformační metody ve výuce GIS, 6 kartografie a DPZ na Přírodovědecké fakultě Univerzity Karlovy v Praze v roce 2016.

Pokud mapa obsahuje vrstevnice či jiné izolinie, musí být součástí legendy uvedení jejich intervalu. Tuto informaci lze vložit přímo do popisu významu příslušné linie nebo jako samostatnou textovou informaci.

Je-li legenda součástí stejného mapového listu jako mapové pole, snažíme se o umístění legendy (společně se seznamem zkratek a vysvětlivek) poblíž mapového pole.

Často je mezi zásady pro tvorbu legendy uváděna také **nezávislost**. Různí autoři v rámci odborné literatury uvádějí, že nezávislost legendy je zaručena tehdy, pokud obsahuje pouze znaky, které jednoznačně vyjadřují prvky obsahu mapy. Nezávislost legendy je pak porušena v případě, pokud lze jednomu jevu v mapě přiřadit dva různé kartografické znaky v legendě, např. les a listnatý les (viz například [3], s. 158).

Skutečností však je, že porušení nezávislosti, je problémem chybného návrhu znakového klíče a protože legenda z mapového klíče přímo vychází, nelze již ve fázi jejího sestavování tento problém nijak ovlivnit. O vzájemné nezávislosti kartografických znaků je tedy třeba uvažovat již při návrhu znakového klíče a ne až při sestavování legendy.

Zásady pro tvorbu legendy jsou platné při tvorbě jakýchkoliv map, včetně digitálních. U digitálních map může být sestavení správné legendy obzvláště náročné, neboť jejich obsah lze často měnit interaktivně změnou měřítka. V takovém případě je třeba zajistit, aby se veškeré změny znakového klíče, které jsou především výsledkem generalizace, projevily též v legendě. Obvyklé je tedy fungování více variant legendy pro jednotlivá měřítka příslušné mapy.

### **Měřítko**

Měřítko je poměr zmenšení zobrazovací plochy při konstrukci mapy. Měřítko tedy nemusí nutně znamenat v očích laiků zažitou informaci o tom "kolik centimetrů na mapě je kolik centimetrů ve skutečnosti", protože neexistuje kartografické zobrazení, které by bylo ve všech částech mapy a směrech délkojevné. Uvedený údaj tak platí – zvláště pak u map malých měřítek – pouze v určitém směru nebo v určité části mapy. U map velkých měřítek je výše uvedené zjednodušení pro praktické účely akceptovatelné, protože chyba vyplývající z délkového zkreslení u v praxi používaných kartografických zobrazení je typicky menší než přesnost, se kterou jsme schopni vzdálenost měřit přímo v mapě. Z výše uvedeného vyplývá, že na mapách velkých měřítek musí být měřítko uvedeno vždy. V případě map malých měřítek má uvedení měřítka smysl pouze tehdy, je-li uvedeno, v jaké části mapy je měřítko platné a ideálně také spolu s informací o kartografickém zobrazení, ve kterém byla mapa zhotovena. Matematickým pozadím měřítka a jeho vztahu ke zkreslení se zabývá obor matematická kartografie a podrobnější informace lze čerpat například z [6]. V tomto textu se budeme dále zabývat pouze grafickou podobou měřítka. Text je zpracován převážně s využitím článku [4], kde lze nalézt další informace.

Měřítko mapy se jako kompoziční prvek vyjadřuje nejčastěji v grafické a číselné podobě, případně také slovně.

**Grafické měřítko** představuje úsečku s vyznačením délkových úseků. Skládá se z měřítkové linie (úsečky), příčných čárek (vynášecích čar) a popisu (číselných hodnot), viz Obr. 9. Velkou výhodou grafického měřítka je, že zůstává (na rozdíl od číselného a slovního) zachováno i při případném zvětšení nebo zmenšení mapy při její reprodukci. Z tohoto důvodu může být vhodné zvláště

Tento výukový materiál vznikl v rámci projektu Moderní geoinformační metody ve výuce GIS, 7 kartografie a DPZ na Přírodovědecké fakultě Univerzity Karlovy v Praze v roce 2016.

u velkoformátových map používat pouze měřítko grafické, protože u nich je poměrně pravděpodobné zmenšování nebo tisk jejich zmenšených částí.

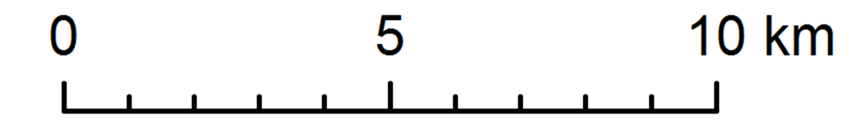

**Obr. 9. Typická podoba grafického měřítka, tvořeného měřítkovou linií, příčnými čárkami a jejich popisem.** 

Délku grafického měřítka je třeba volit tak, aby odpovídalo mapě a dále tak, aby zobrazené hodnoty vzdálenosti byly dekadické (100 m, 500 m, 1 km, 5 km, 10 km atd.). Při tom není podstatné, zda bude měřítková linie dlouhá zaokrouhlený počet centimetrů. Je třeba splnit ovšem další omezující podmínku, a to aby měřítková linie nebyla příliš dlouhá. Měřítko je totiž kompoziční prvek, který by měl být viditelný až při blízkém pohledu na mapu a neměl by tedy na sebe poutat příliš pozornost (například tím, že zabírá polovinu šířky stránky).

Při měřítku 1 : 120 000 000 je tedy lepším řešením vytvořit úsečku dlouhou 4,17 cm představující délku 5 000 km spíše než úsečku dlouhou 6 cm představující délku 7 200 km. Smyslem tohoto opatření je, aby se daly dobře odhadovat (příp. měřit) vzdálenosti v mapě, k čemuž je užitečnější zaokrouhlená hodnota délek v kilometrech spíše než okrouhlá délka úsečky.

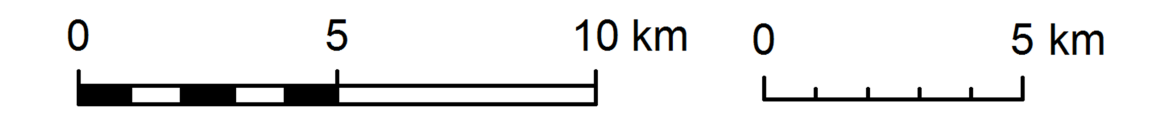

**Obr. 10. Hlavní a vedlejší dělení. Vlevo hlavní dělení vyjádřené příčnými čárkami s popisem, vedlejší dělení černými a bílými segmenty. Vpravo hlavní dělení vyjádřené delšími příčnými čárkami s popisem, vedlejší dělení kratšími čárkami.** 

Vhodným doplněním grafického měřítka je zjemnění jeho části pomocí dílčích dělení (Obr. 9, Obr. 10). Rozlišuje se hlavní dělení a vedlejší dělení. Příčné čárky hlavního dělení jsou obvykle delší a jsou popsány délkovým údajem, příčné čárky vedlejšího dělení bývají kratší a nejsou popsány vůbec. Vedlejší dělení lze vyjádřit například i rozdělením měřítkové linie na černobílé segmenty. Pro hlavní i vedlejší dělení by měla platit zásada dekadičnosti podobně jako pro délku celé úsečky.

Při měřítku 1 : 120 000 000 je tedy lepší úsečku dlouhou 4,17 cm představující délku 5 000 km rozdělit na 5 dílů po 0,83 cm s tím, že každý dílek představuje 1 000 km, než ji rozdělit v polovině na dva segmenty odpovídající 2 500 km a následně v rámci vedlejšího dělení na segmenty po 1 250 km.

Z hlediska grafického zpracování se doporučuje vyvarovat se příliš dlouhých příčných čárek, aby výsledný tvar nepůsobil dojmem "hrábí" či dokonce "vidlí". Číselné hodnoty jsou vzhledem k čárkám hlavního dělení zarovnané na střed (Obr. 11). Měřítko začíná vlevo hodnotou 0 (nula) a podle středoevropských kartografických zvyklostí jsou jednotky umístěny vpravo za posledním číslem a odsazeny

Tento výukový materiál vznikl v rámci projektu Moderní geoinformační metody ve výuce GIS, 8 kartografie a DPZ na Přírodovědecké fakultě Univerzity Karlovy v Praze v roce 2016.

mezerou. Jednotky nejsou součástí zarovnání poslední číselné hodnoty k odrážce, ale zůstávají za ní. Příčné čárky vybíhají z měřítkové linie jedním směrem k číselným hodnotám (obdobně jako v technických výkresech při kótování) a nekříží tedy osu.

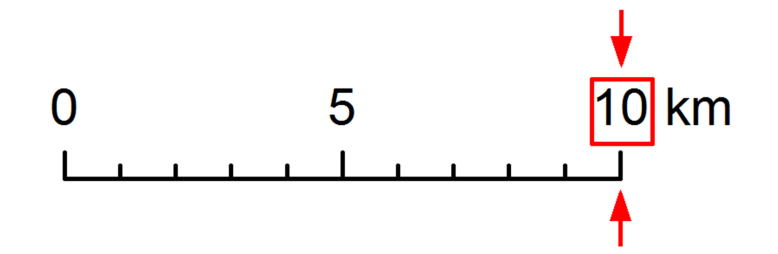

**Obr. 11. Zarovnání číselných hodnot vzhledem k příčným čárkám hlavního dělení a jednotkám.** 

V případě, že má mít měřítko pouze orientační charakter, lze dělení zcela vynechat (Obr. 12). To je případ přehledových map nebo obecně všech map malého měřítka, kde měřítko slouží k získání informace o přibližných rozměrech zobrazeného území a nikoliv k přesnému měření vzdáleností. V tomto případě se hodnota délky i s jednotkami umisťuje zarovnaná na střed nad úsečku. Úsečka by měla délku textu mírně přesahovat, aby bylo zřejmé, že jde o měřítko a ne například o podtržení textu.

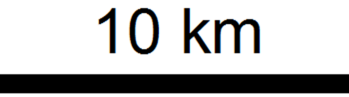

**Obr. 12. Ukázka možné podoby měřítka orientačního charakteru.** 

**Číselné měřítko** se uvádí ve formě *1* : *M*, kde *M* je měřítkové číslo. Okolo dvojtečky jsou (zúžené) mezery. Měřítkové číslo by mělo být dostatečně zaokrouhlené, tedy zjednodušeně řečeno číslo s velkým počtem nul na konci. Je tedy přípustné měřítkové číslo mírně zaokrouhlit, protože s ohledem na grafickou přesnost mapy a chyby vyplývající z nedélkojevnosti zobrazení ve všech směrech nedojde k významnější chybě.

Umisťujeme-li na mapu zároveň měřítko grafické a číselné, mělo by být číselné měřítko na opačné straně měřítkové linie než popis hodnot grafického měřítka (tedy typicky pod měřítkovou linií, viz Obr. 13). Zabráníme tím nechtěné záměně měřítkového čísla za vzdálenost patřící k některému z hlavních dělení.

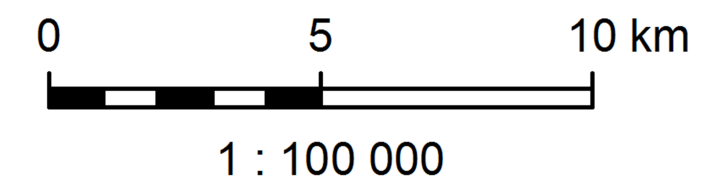

**Obr. 13. Vzájemná poloha popisu grafického měřítka a číselného měřítka.** 

**Slovní měřítko** se používá v praxi spíše výjimečně, má obvykle podobu *1 cm = 100 m* nebo *1 cm na mapě odpovídá 100 metrům ve skutečnosti*. Určitý praktický význam má například u pohledových map, blokdiagramů a podobných prostorovým mapám příbuzným zobrazením, které mají s ohledem na použití perspektivy měřítko proměnlivé. V těchto případech má slovní měřítko podobu popisu vzdálenosti mezi dvěma zobrazenými objekty v mapě: *Vzdálenost Milešovky a Sedla je 24 km*.

### **Směrovka**

Směrovka (též směrová růžice) je kompoziční prvek, označující na mapě vhodným způsobem směr k severu.

Označení severka, používané často pro směrovku laiky, není úplně vhodné, neboť mapy nemusí být striktně orientovány k severu a směrovka může ukazovat případně i k jiné světové straně.

Aby dávalo smysl směrovku použít, musí být směr v severu v celé mapě téměř konstantní. Z tohoto pohledu dává smysl směrovku použít pouze na mapách velkých, příp. středních měřítek, kde je tento předpoklad splněn. Směrovku lze vynechat v situaci, kdy je mapa orientovaná k severu (sever je z pohledu orientace stránky nahoře) a zároveň znázorňuje všeobecně známé území (mapa Česka vytvořená v češtině, určená převážně pro čtenáře v Česku).

Grafický vzhled směrovky by měl být přizpůsoben celkovému vzhledu mapy, obvykle je tedy na místě zachování jednoduchosti směrovky spíše než užití složitých historizujících ornamentů. Směrovka je vždy v jazyce mapy, na mapě vytvořené v češtině tedy nebude N (jako *north*) ale S (jako *sever*). Směrovka by měla v rámci mapové kompozice působit spíše nenápadně, a tomuto požadavku je vhodné přizpůsobit její velikost. Umisťuje se obvykle mimo vlastní mapové pole.

V řadě současných děl se objevuje nadužívání směrovky, případně její chybné použití (viz například [2] nebo [5]). Na mapě malého měřítka je vhodnějším způsobem pro vyjádření orientace k severu použití zeměpisné sítě, protože směr k severu je (krom válcových zobrazení v normální poloze) v každém místě mapy jiný a odlišnosti ve směru mohou být značné. Alternativou je použití křížků na průsečících rovnoběžek a poledníků. Podobně u map Česka v Křovákově zobrazení není správné umístit směrovku otočenou o 7° po směru hodinových ručiček, protože to neodpovídá skutečnosti (správný směr je od 4,5 stupně na východě území našeho státu po téměř 10 stupňů na západě). Lepší řešení v tomto případě představuje použití takového zobrazení, kde tento problém nenastává (konkrétní doporučení viz [5]).

### **Název mapy**

Název mapy je nápadný kompoziční prvek, ze kterého by mělo být zřejmé, co mapa znázorňuje. U map s topografickým obsahem zpravidla postačí uvést název zobrazovaného území, jelikož se jedná o konvenční druh map . U tematické mapy by však neměl chybět údaj, CO mapa zobrazuje (tedy téma), KDE (jaké území) a, pokud je to relevantní, tak také KDY (údaj o časovém vymezení; neuvádí se u jevů bez významné časové proměnlivosti). Název mapy by měl být stručný, výstižný, jednoznačný a samozřejmě věcně a gramaticky správný. Název by neměl obsahovat slovo "mapa" s tím, že výjimkou jsou konvenční tematické mapy – např. "Geologická mapa Slovenska". Pokud název musí být delší, bývá zvykem rozdělit jej na titul (téma mapy) a podtitul (zbytek údajů). Podtitul je pak méně nápadný než titul (podtitul menším písmem, případně bývá zvykem titul psát VERZÁLKAMI a/nebo

tučně). Protože podtitul není větou, nezačíná velkým písmenem a nekončí tečkou. Název mapy se obvykle umisťuje poblíž jejího horního okraje a pro jeho lepší čitelnost je vhodné použít bezserifové (bezpatkové) písmo.

# **Tiráž**

Tiráž by měla obsahovat jméno autora či vydavatele mapy a místo a rok vydání. Jde o nenápadný prvek, umístěný obvykle u spodního okraje mapy. Je-li to účelné, lze uvést další údaje jako výše nákladu, pořadí vydání, atd. Součástí tiráže by – zvlášť u map s odborným obsahem – měl být seznam zdrojů dat, z nichž bylo při tvorbě mapy čerpáno. Neuvedení zdrojů dle platných citačních norem lze považovat za hrubé porušení citační etiky.

# **Vedlejší mapové pole**

Součástí mapového díla mohou být také další mapy, typicky rozměrově výrazně menší než hlavní mapové pole. Mají obvykle následující podobu a význam:

- **lokalizační (přehledné) mapy** zobrazují území znázorněné na hlavním mapovém poli v širším kontextu, například polohu dané lokality v rámci státu, kontinentu apod. Smyslem je dát čtenáři mapy lepší představu o tom, kde se – v rámci všeobecně známého území – daná lokalita nachází. Použití těchto map se řídí okruhem potenciálních uživatelů mapy. Pro mapu určenou pro české prostředí je zbytečné vytvářet lokalizační mapu Česka s umístěním Krkonoš, pro článek do mezinárodního časopisu je naopak na místě polohu Krkonoš v rámci Evropy i Česka vyznačit,
- **výřezy** zobrazují výřez hlavní mapy ve větším měřítku typicky v místech, kde jsou znázorněné jevy příliš nahromaděné, a hlavní mapové pole je lokálně příliš zaplněné nebo jsou z něj některé údaje vynechány. Smyslem výřezu je taková místa zachytit přehledněji. Typickou ukázkou je výřez detailu historického centra na plánu města.
- **doplňkové tematické mapy** používají se v tematické kartografii situaci, kdy hlavní tematická mapa má komplexní charakter (vyjadřuje související jevy tvořící logický celek, např. zemědělství v Česku). Doplňkové mapy pak mohou zachycovat jednotlivé jevy samostatně (v podobě map analytického charakteru, např. hektarové výnosy pšenice za okresy), a to buď přímo ty, které jsou součástí hlavní mapy, popřípadě i jiné, pokud souvisí s tématem.

# **Další doplňkové kompoziční prvky**

Mezi další doplňkové kompoziční prvky patří zejména tabulky, grafy, obrázky a textová pole. Pro jejich provedení platí nejen pravidla českého pravopisu, ale také obecné stylistické, typografické a grafické zásady. V rámci mapy je vhodné udržovat konzistentní grafický styl a nepodlehnout pokušení využít všech barev a fontů, které software nabízí.

# **Praktická realizace v ArcGIS for Desktop**

Mimorámové údaje vložíme do mapového pole po přepnutí do režimu zobrazení výkresu (*Layout View*) pomocí volby *View* > *Layout* a následné volbě možnosti *Insert* a v ní výběru konkrétního typu kompozičního prvku:

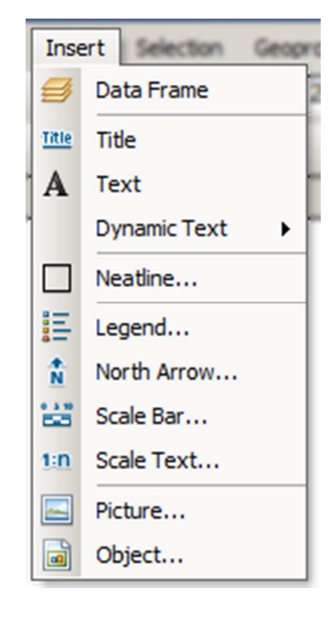

# **Legenda**

Automaticky vygenerovanou legendu pro aktuálně vybraný datový rámec (*Data Frame*) vložíme pomocí *Insert* > *Legend*.

Prostřednictvím okna *Legend Wizard* (Obr. 14), postupně zadáme základní parametry a na závěr necháme legendu vygenerovat. Veškeré zadané parametry lze přitom editovat i dodatečně, a vygenerovaná podoba legendy tudíž nemusí být definitivní.

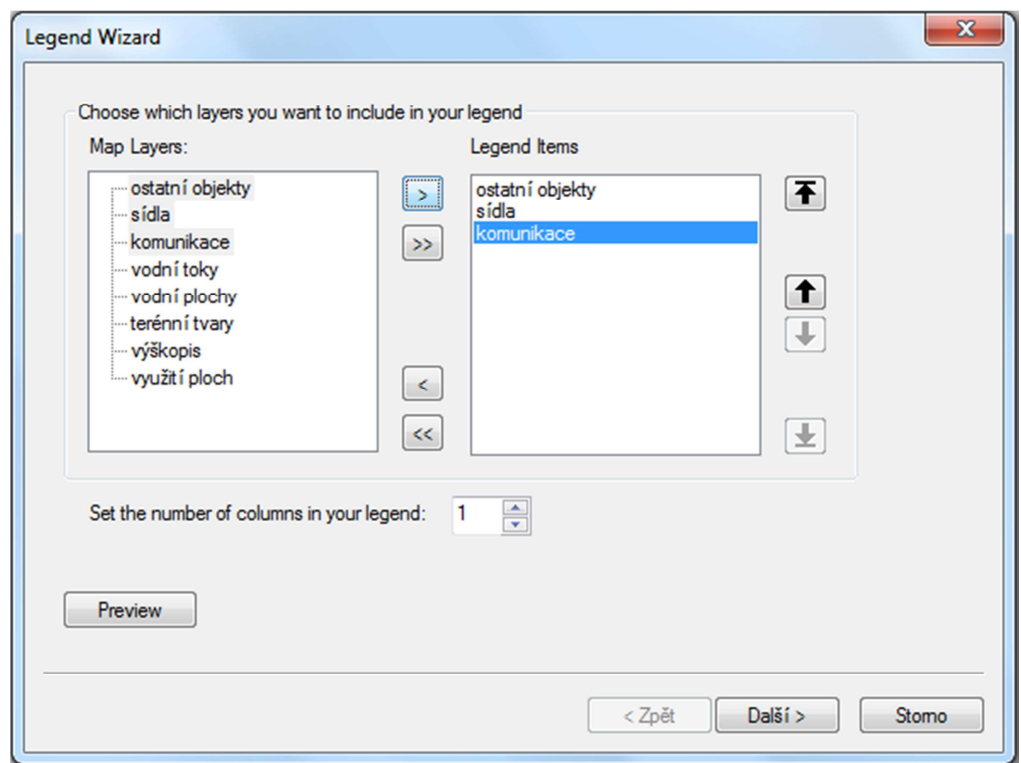

**Obr. 14. Okno Legend Wizard.** 

V prvním kroku dominují oknu *Legend Wizard* dva seznamy položek, *Map Layers* a *Legend Items.*  Přesunem položek z prvního seznamu do druhého vybereme ty datové vrstvy, jejichž symbolizace bude obsažena v legendě. Vždy je nezbytné naplnit požadavek úplnosti legendy. Tedy, aby byly všechny znaky použité v mapovém poli, v legendě vysvětleny. Kromě samotného výběru zde můžeme ovlivnit také pořadí znaků a počet sloupců, do kterých bude legenda graficky rozdělena – tedy uspořádání legendy.

Druhý krok slouží k vytvoření nadpisu legendy. S odkazem na informace uvedené v teoretické části pouze uveďme, že není vhodné nadepisovat legendu slovem "Legenda". Na mapách v českém jazyce je pak zcela nepřípustné automaticky navržený nadpis "Legend". Pokud zadání vytvářené mapy přímo nevyžaduje užití nadpisu, lze text nadpisu smazat. Druhou variantou je ponechat libovolný text a při dalších úpravách legendy (viz dále) nadpis skrýt.

Třetí krok je věnován orámování. Přestože se s orámováním legendy lze setkat jen zřídka, existují situace, kdy může být toto grafické ozvláštnění na místě. ArcGIS nám kromě volby rámu dává navíc možnost obarvit pozadí, na kterém je legenda umístěna, opatřit rám různě barevným stínem či zaoblit jeho rohy. Takováto grafická zvýraznění je přitom možné aplikovat nejen na legendu, ale také na ostatní kompoziční prvky mapy. S grafikou tohoto typu je však vhodné šetřit, neboť často platí, že její nadužívání vizuální atraktivitu výsledku spíše snižuje.

Ve čtvrtém kroku lze stanovit velikost výřezů, jimiž budou v legendě reprezentovány liniové a areálové znaky. Rozměry se zadávají v typografických bodech (1 typografický bod [pt] = 0,3528 mm) a jsou aplikovány pouze na datové vrstvy, které jsou právě vybrány. Jednotlivým vrstvám zde lze přiřadit také tvar, kterým bude kartografický znak v legendě znázorněn/vykreslen. Nabídka programu ArcGIS je dostatečně pestrá, aby bylo možné zvolit vhodný tvar jak prvkům/objektům přírodního

Tento výukový materiál vznikl v rámci projektu Moderní geoinformační metody ve výuce GIS, 13 kartografie a DPZ na Přírodovědecké fakultě Univerzity Karlovy v Praze v roce 2016.

původu (vodní plocha, vodní tok, vrstevnice atd.), tak prvkům/objektům vytvořeným uměle (hranice, elektrické vedení, zastavěné plochy atd.).

V posledním kroku definujeme mezery mezi jednotlivými částmi legendy (opět v typografických bodech) a tlačítkem *Dokončit* legendu vygenerujeme (Obr. 15).

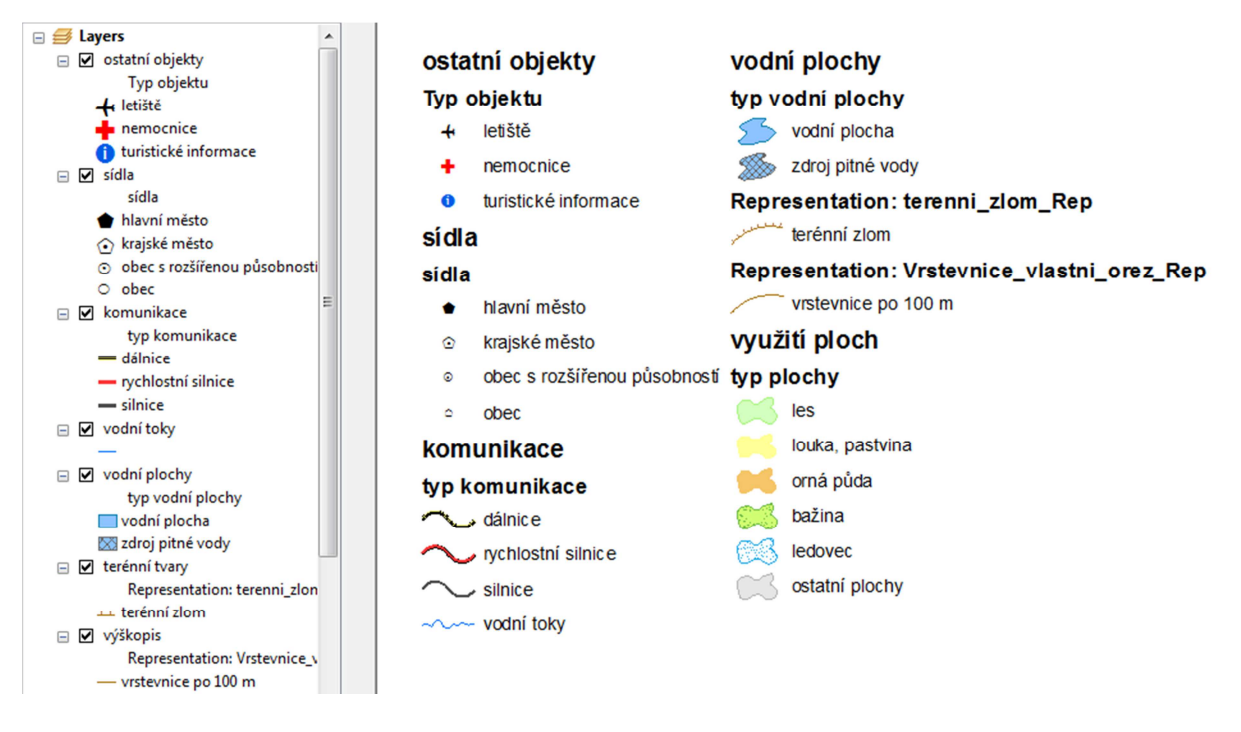

**Obr. 15. Automaticky vygenerovaná legenda.** 

Vygenerovaná legenda představuje výchozí stav, který je nezbytné dále upravit do kartograficky akceptovatelné podoby. Z Obr. 15 je zřejmé, že textová část legendy reflektuje pojmenování jednotlivých datových vrstev, resp. odpovídá popiskům (*Labels*), které jsou jednotlivým vrstvám přiřazeny. Editaci popisků lze provést v tabulce obsahu (*Table of Contents*) nebo ve vlastnostech datové vrstvy (*Layer Properties*), kde na kartě *General* měníme jméno celé datové vrstvy a na kartě *Symbology* jména jednotlivých typů objektů, pokud jsou objekty ve vrstvě dále rozlišeny (např. ve vrstvě *dopravní komunikace* mohou být rozlišeny *dálnice, rychlostní silnice a silnice*).

Rozdělení kartografických znaků podle datových vrstev také vytváří jednotlivé logické bloky/úrovně legendy. Z toho vyplývá, že správný návrh datových vrstev, usnadní mimo jiné i vytvoření uspořádané legendy.

Pokud legenda stále neodpovídá naším požadavkům, lze její podobu dále ovlivnit v okně *Legend Properties* (Obr. 16)*.* Okno zobrazíme kliknutím na legendu pravým tlačítkem a výběrem položky *Properties* ze zobrazeného kontextového menu.

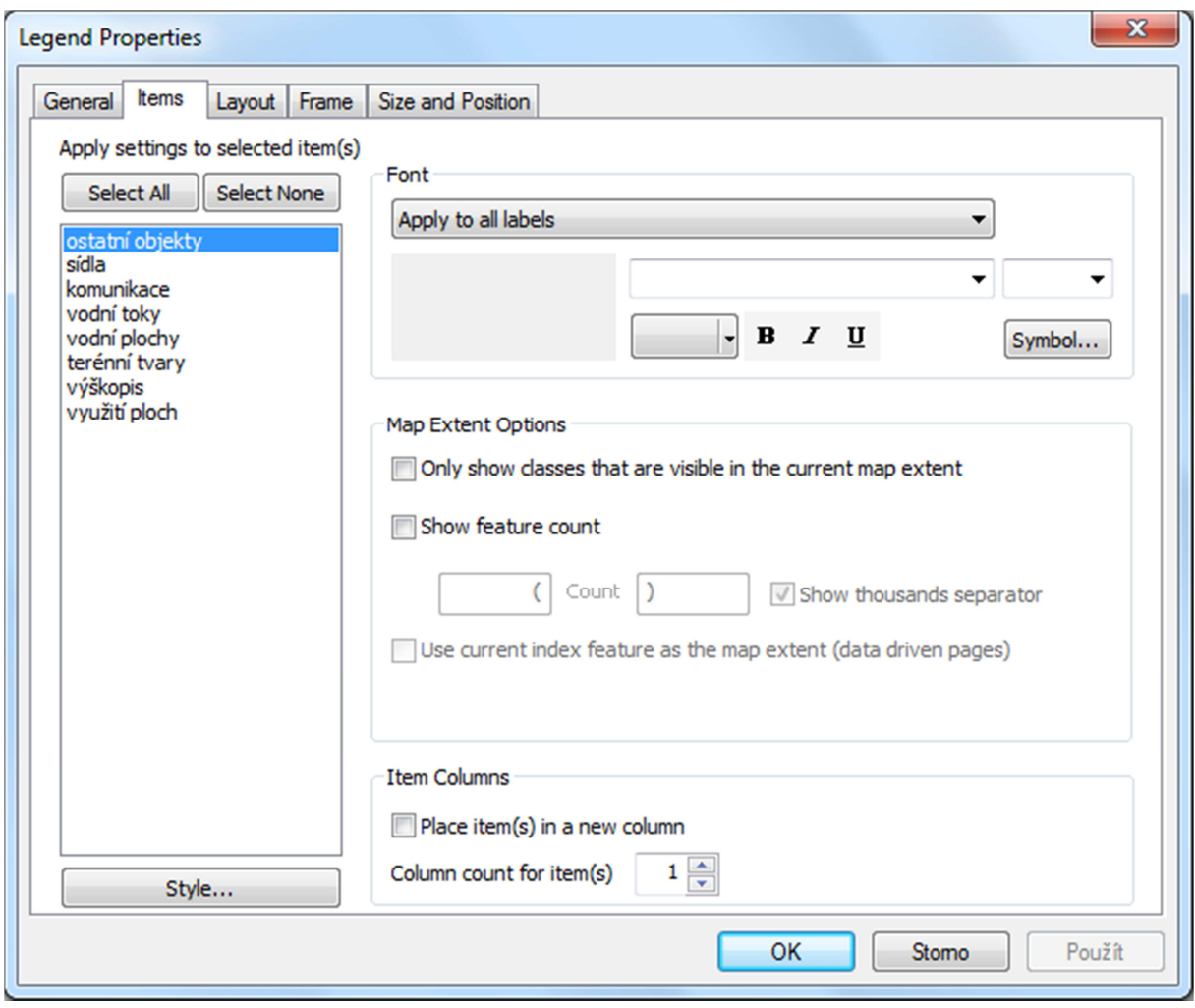

**Obr. 16. Karta** *Items v* **okně** *Properties***.** 

Na kartě *General* můžeme skrýt nevhodný nadpis legendy a upravit výběr a pořadí datových vrstev, jejichž kartografické znaky jsou v legendě obsaženy. Aktivací zaškrtávacích políček lze dále nastavit, aby se legenda automaticky synchronizovala s tabulkou obsahu.

Pomocí karty *Items* jsme schopni přizpůsobit vzhled jednotlivých částí legendy. Je třeba mít na paměti, že provedené úpravy jsou aplikovány vždy jen na znaky z datových vrstev, jež jsou vybrány z uvedeného seznamu. Výběr více vrstev lze provést standardně pomocí klávesy Ctrl, případně Shift.

Tlačítkem *Style* vyvoláme okno s nabídkou předdefinovaných stylů legendy (Obr. 17). Pokud by nám žádný ze stylů nevyhovoval, můžeme kliknutím pravým tlačítkem na jednu konkrétní vrstvu vyvolat okno *Properties* a uzpůsobit vzhled každé vrstvy zvlášť. Na kartě *Arrangement* vybíráme z různých uspořádání legendy. Úpravou parametrů karty *General* určujeme, které texty se mají u konkrétních kartografických znaků objevit a jakým tvarem a velikostí by v legendě měly být liniové a areálové znaky reprezentovány.

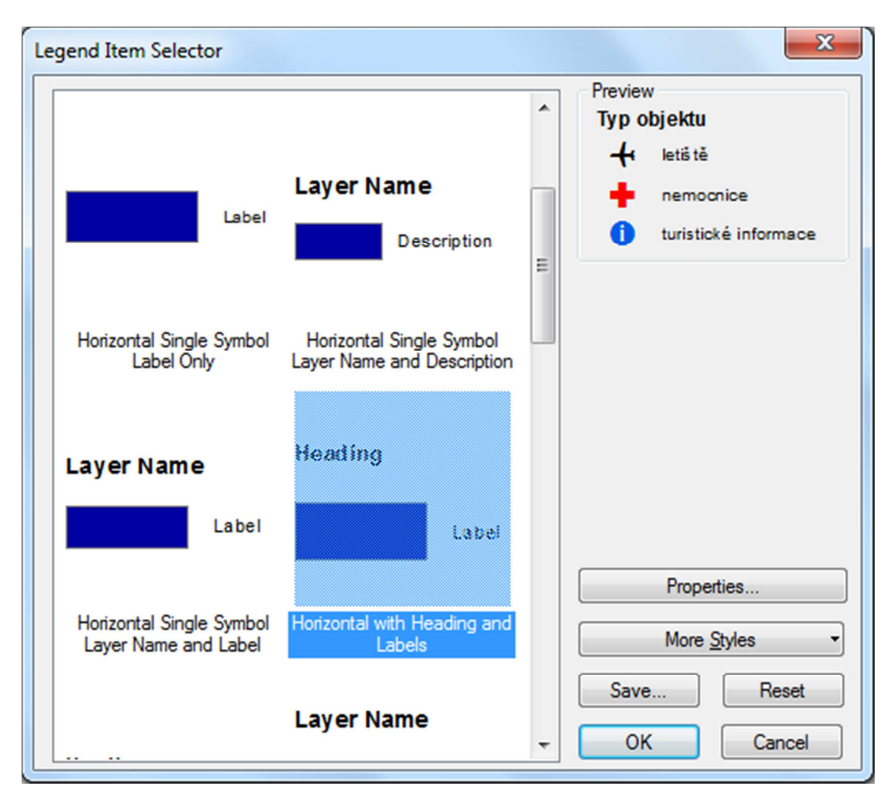

**Obr. 17. Okno** *Legend Item Selector* **vyvolané tlačítkem** *Style***.** 

Časté využití nalezne i možnost volby vlastního písma pro texty v legendě, které se také edituje na kartě *Items*.

Karty *Layout* a *Frame* sdružují funkce pro editaci mezer mezi jednotlivými částmi legendy a úpravy rámu. S nastavením těchto parametrů jsme se již seznámili během generování legendy (v okně *Legend Wizard*). Jedinou novinkou, je na kartě *Layout* parametr *Fitting Strategy*, pomocí kterého dokáže software automaticky přeskupit legendu podle velikosti oblasti, která je legendě vymezena.

Pokud jsme upravili veškeré dostupné parametry a stále nejsme s podobou legendy spokojeni, je možné převést veškeré elementy, z nichž je legenda složena, na soubor grafických prvků a textových polí. Převedení se provádí volbou *Convert to Graphics*, která je dostupná v kontextovém menu, jež vyvoláme kliknutím pravým tlačítkem do prostoru legendy. Po konverzi jsou grafické prvky a texty stále sloučeny do společných celků a pro jejich další editaci je nutné tyto celky rozložit příkazem *Ungroup*. *Ungroup* lze aplikovat na jeden či více označených celků. Příkaz se nachází opět v kontextovém menu vyvolaném pravým tlačítkem.

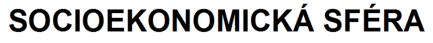

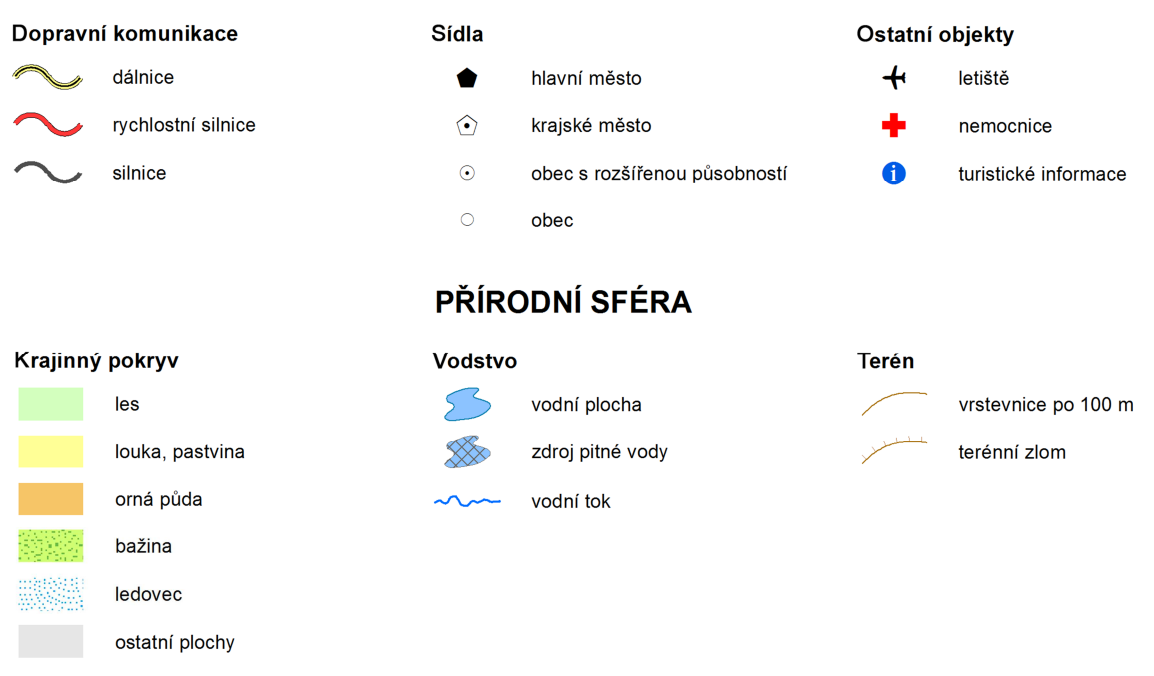

#### **Obr. 18. Výsledná podoba legendy. Po převedení na grafiku došlo k přidání nadpisů a finálnímu uspořádání jednotlivých částí legendy.**

Po převedení legendy na grafiku je možné libovolně měnit velikost a umístění jednotlivých částí (Obr. 18). Dodatečně lze měnit také obsah vygenerovaných textových polí. Legenda je však převedením na grafiku **ztrácí propojení s mapovým polem**. Jinými slovy platí, že pokud po převedení legendy na grafiku změníme některý ze znaků v mapovém poli, tato změna se již v legendě neprojeví a je nezbytné generovat legendu pro daný znak znovu. Proto je dobré převádět legendu na grafiku pouze, pokud je to nezbytně nutné a navíc vždy až ve chvíli, kdy jsme si jisti, že se znakový klíč již nebude měnit.

### **Měřítko**

**Grafické měřítko** pro aktuálně vybraný datový rámec vložíme pomocí *Insert* > *Scale Bar*. Tato volba spustí průvodce, v němž v dalším kroku v okně *Scale Bar Selector* vybereme měřítko nejlépe odpovídající našim představám a volbu potvrdíme klepnutím na OK. Tím se grafické měřítko vloží na stránku. Klepnutím pravým tlačítkem na měřítko a volbou *Properties* otevřeme dialogové okno *Scale Line Properties* (Obr. 19), kde lze řadu vlastností měřítka upravit.

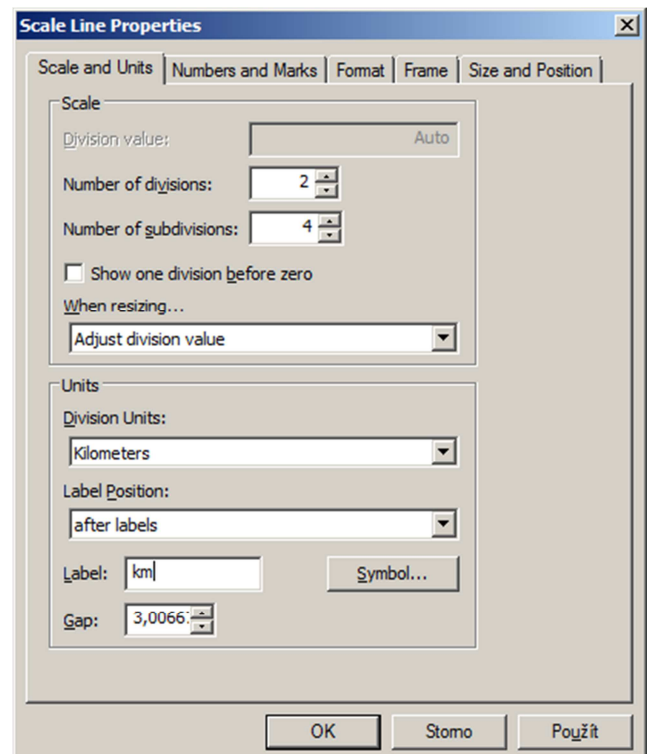

**Obr. 19. Dialogové okno** *Scale Line Properties,* **záložka** *Scale and Units***.** 

Na záložce *Scale and Units* můžeme v rámečku *Scale* změnit počet hlavních (*Number of divisions*) a vedlejších dělení (*Number of subdivisions*), případně nastavit oboustranné měřítko zaškrtnutím políčka *Show one division before zero* a nastavit, co se má dít s měřítkem, pokud měníme jeho velikost jako grafického prvku.

V rámečku *Units* specifikujeme v rozbalovacím seznamu *Division Units*, jaké budou jednotky dělení (na české mapě metry nebo kilometry), v *Label Position* nastavíme, kde budou jednotky umístěny (typicky použijeme volbu *after labels*), v poli *Label* je definováno, jak bude daná jednotka popsána a do pole *Gap* lze zadat velikost odsazení jednotek od popisu. Jazyk, ve kterém jsou jednotky uvedeny, odpovídá vždy jazyku celé mapy (na českých mapách jsou upřednostňovány zápisy dle jednotek soustavy SI, akceptovatelné jsou tedy zápisy *m* či *km*, nikoliv *Meters* či *Kilometers*, a už vůbec ne *Miles*).

V praxi obvykle měřítko výsledné mapy známe. Postupujeme typicky tak, že zadáme údaje v části *Units*, potvrdíme je, upravíme šířku grafického objektu měřítka tak, aby nebylo příliš nápadné a zároveň zobrazené jednotky hlavního dělení byly dekadické, a v dalším kroku podle toho dořešíme počet hlavních a vedlejších dělení.

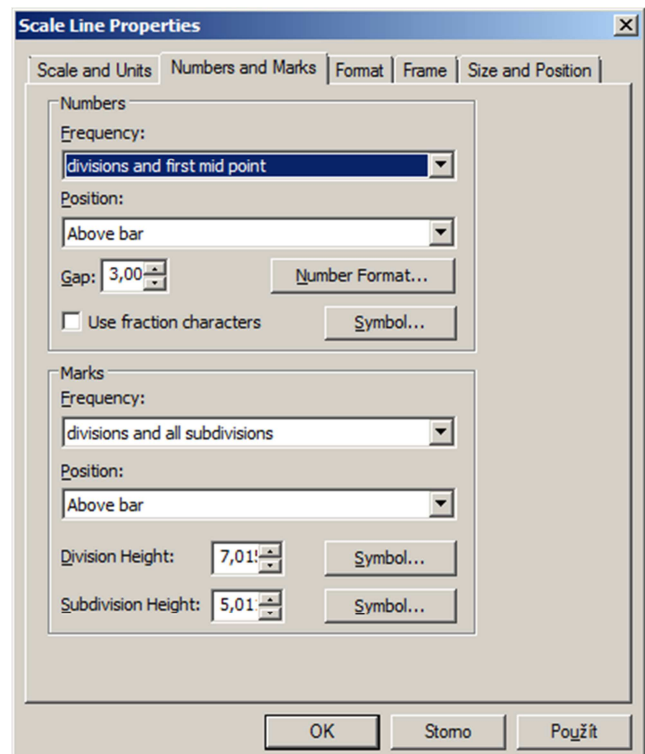

**Obr. 20. Dialogové okno** *Scale Line Properties***, záložka** *Numbers and Marks***.** 

Na záložce *Numbers and Marks* (Obr. 20) lze nastavit vlastnosti číselných hodnot a příčných čárek. V rámečku *Numbers* se z rozbalovacího seznamu *Frequency* vybírá, kde mají být číselné hodnoty umístěny. Užitečné jsou zejména možnosti *ends (and zero)*, kdy jsou číselné hodnoty umístěny na prvním a posledním hlavním dělení, *divisions*, kdy jsou popsána všechna hlavní dělení, a *single label* pro orientační měřítka podobného typu jako na Obr. 12. *Position* určuje, jak má být popis umístěn vzhledem k měřítkové linii. V úvahu nejčastěji připadá možnost *above bar*. Pomocí hodnoty *Gap* určíme vertikální odsazení číselných hodnot od měřítkové linie.

V rámečku *Marks* můžeme ovlivnit vzhled příčných čárek. *Frequency* a *Position* mají stejný význam jako u předchozího rámečku, *Division Height* a *Subdivison Height* udávají délku příčných čárek hlavního, resp. vedlejšího dělení. Klepnutím na tlačítko *Symbol* lze pak nastavit vlastnosti linie tvořící příčné čárky.

Na záložce *Format* (Obr. 21) pak lze v rámečku *Text* nastavit vlastnosti písma, které bude použito pro číselné hodnoty (přímo v okně font, velikost a barvu, klepnutím na *Symbol* pak další vlastnosti textu). V rámečku *Bar* lze vybrat barvu a po klepnutí na *Symbol* i další vlastnosti měřítkové linie. Konečně v rámečku *Style* lze dodatečně přepínat mezi předdefinovanými typy měřítka, mezi nimiž jsme vybírali v prvním kroku. Je zřejmé, že parametrů, které lze při návrhu grafického měřítka nastavit, je velké množství. Jako výhodné se proto jeví, připravit si vlastní styly měřítek a v rámci *Style* je uložit a opakovaně používat.

Tento výukový materiál vznikl v rámci projektu Moderní geoinformační metody ve výuce GIS, 19 kartografie a DPZ na Přírodovědecké fakultě Univerzity Karlovy v Praze v roce 2016.

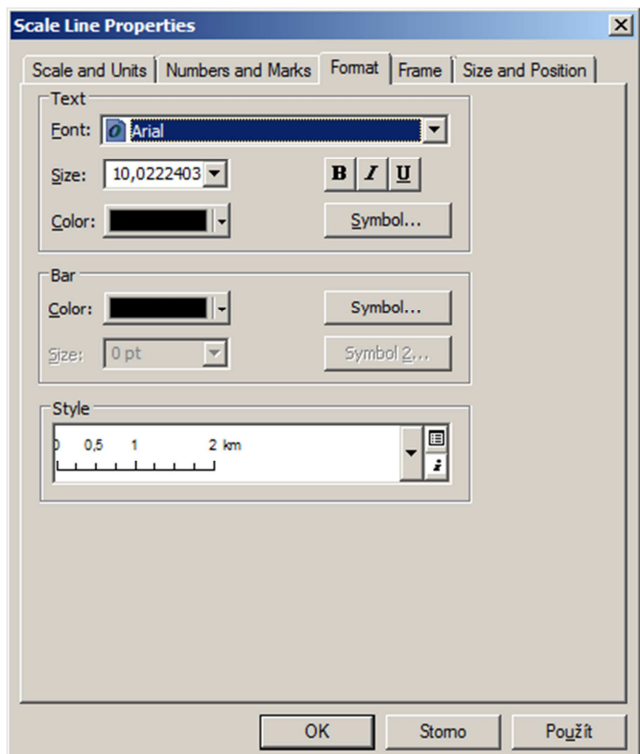

**Obr. 21. Dialogové okno** *Scale Line Properties***, záložka** *Format***.** 

**Číselné a textové měřítko** pro aktuálně vybraný datový rámec vložíme pomocí *Insert* > *Scale Text*. Tato volba opět spustí průvodce, kde si v okně *Scale Text Selector* vybereme měřítko nejlépe odpovídající našim představám a volbu potvrdíme. Tím se měřítko vloží. Klepnutím pravým tlačítkem na měřítko a volbou *Properties* otevřeme dialogové okno *Scale Text Properties* (Obr. 22), kde lze vlastnosti měřítka upravovat.

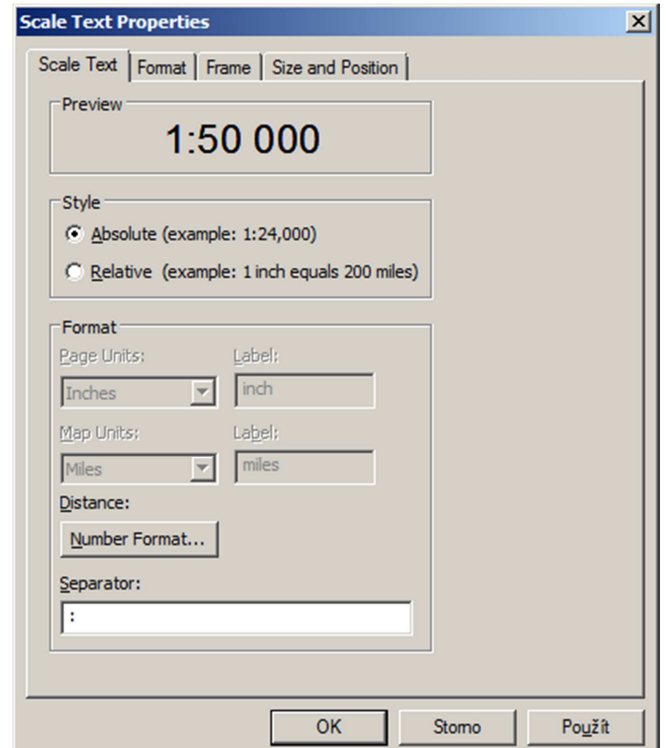

**Obr. 22. Dialogové okno** *Scale Text Properties* **pro číselné měřítko.** 

V záložce *Scale Text* můžeme v rámečku *Style* vybírat mezi měřítkem číselným (*Absolute*) a textovým (*Relative*). V případě číselného měřítka lze níže v rámečku *Format* v poli *Separator* zadat oddělovač. Výchozí oddělovač je dvojtečka, okolo které nejsou mezery. Chceme-li tedy číselné měřítko typograficky správně, zadáme do pole *Separator* řetězec *mezera dvojtečka mezera*. Výslednou podobu číselného měřítka pak vidíme v horní části okna v rámečku *Preview*.

V případě textového měřítka vyplníme jeho formát, kdy v rámečku *Format* specifikujeme jednotky stránky (*Page Units*) a jejich popis (*Label*), podobně pak jednotky v souřadnicovém systému mapy (*Map Units*) a jejich popis (*Label*). Mezi těmito údaji pak bude hodnota z pole *Separator*, kam lze zadat na jazyce nezávislý znak =, případně pro mapu v češtině napsat například text *odpovídá*.

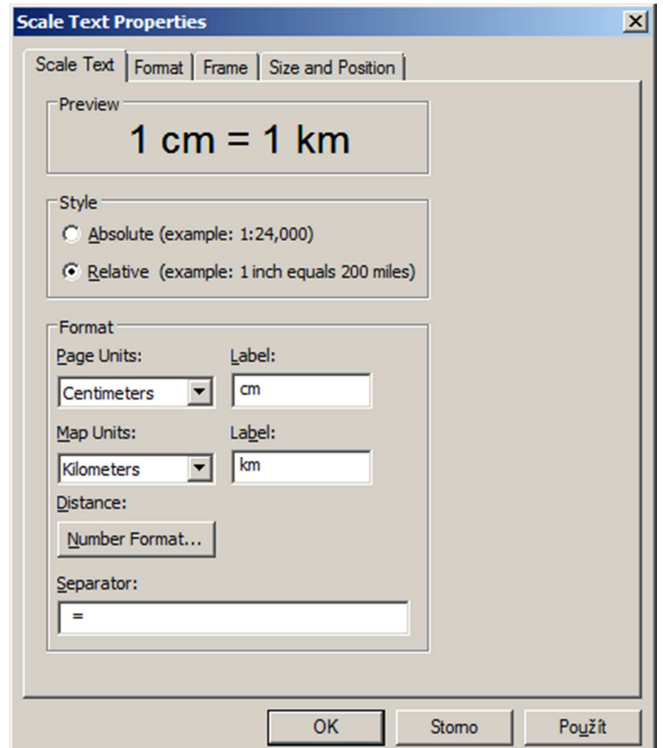

**Obr. 23. Dialogové okno** *Scale Text Properties* **pro slovní měřítko.** 

Na kartě *Format* pak lze v rámečku *Text* nastavit vlastnosti písma, které bude použito pro číselné hodnoty (přímo v okně font, velikost a barvu, klepnutím na *Symbol* pak další vlastnosti textu). V rámečku *Style* lze pak přepínat mezi předdefinovanými typy měřítka, mezi nimiž jsme vybírali v prvním kroku.

Číselné, grafické i textové měřítko se mění podle aktuálního pohledu na data v příslušném datovém rámci. Pokud tedy mapu přiblížíme, měřítko se automaticky přepočítá. Podobně jako legendu lze měřítko převést na grafiku klepnutím pravým tlačítkem myši do prostoru měřítka a volbou *Convert To Graphics*. Tím se vazba na datový rámec ztratí a při přibližování a oddalování pohledu se již měřítko měnit nebude. Pokud od začátku měřítko vytvářené mapy víme a neplánujeme ho měnit, je jistě jednodušší číselné a textové měřítko vložit do mapy jako obyčejný text (viz dále).

#### **Směrovka**

Směrovku pro aktuálně vybraný datový rámec vložíme do mapy pomocí *Insert* > *North Arrow*. Tato volba opět spustí průvodce, kde si v okně *North Arrow Selector* vybereme směrovku nejlépe odpovídající našim představám a volbu potvrdíme. Tím se směrovka vloží. Klepnutím pravým tlačítkem na měřítko a volbou *Properties* otevřeme dialogové okno *North Arrow Properties* (Obr. 24), kde lze v záložce *North Arrow* vlastnosti směrovky upravit.

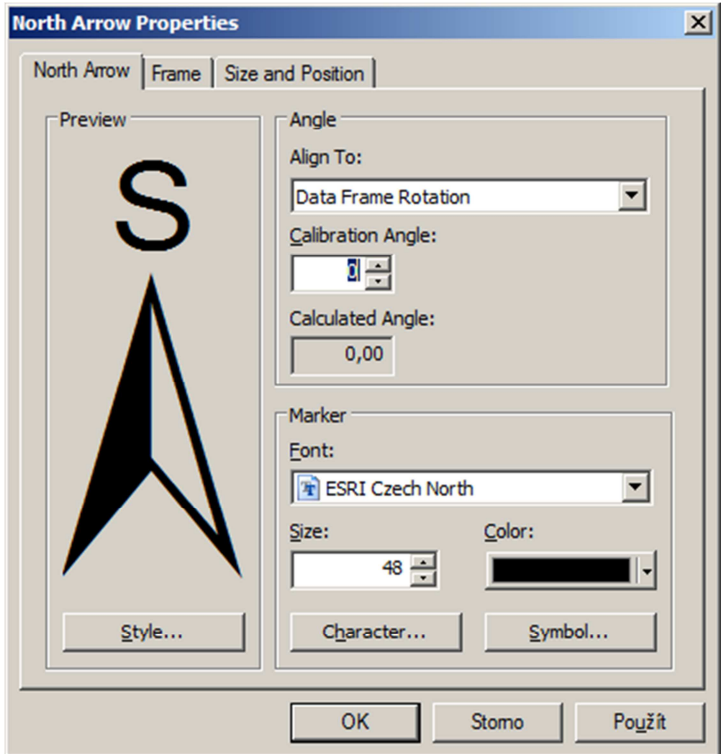

**Obr. 24. Dialogové okno** *North Arrow Properties***.** 

V rámečku *Angle* v rozevíracím seznamu *Align To* vybereme, zda má být směrovka natočena podle rotace datového rámce (*Data Frame Rotation*) nebo má směřovat k severu (*True North*). Výsledné natočení se objeví v *Calculated Angle*. Pomocí *Calibration Angle* lze zadat úhel natočení ručně, což může mít význam například v situaci, kdy chceme, aby směrovka ukazovala k magnetickému severu a nikoliv k severu ve smyslu obrazu severního pólu příslušného kartografického zobrazení.

V záložce *Marker* vybereme konkrétní symbol použitý pro směrovku. Symboly pro jednotlivé směrovky jsou uloženy jako jednotlivá písmena (tzv. glyfy) fontu, přičemž výchozím fontem programu ArcGIS je ESRI North. Jeho nevýhodou je, že použité symboly pro světové strany jsou označené anglicky. Tvoříme-li mapu v češtině, musíme se tedy spokojit buď se směrovkou bez popisu, nebo si nainstalovat font s českými směrovkami. Příslušný font následně vybereme, v rámci něj zvolíme klepnutím na *Character* konkrétní znak (směrovku), dále zadáme její velikost, barvu a po klepnutí na tlačítko *Symbol* případné další vlastnosti. Výslednou podobu směrovky vidíme v rámečku *Preview*.

Font s českými směrovkami (ESRI Czech North), jehož autorem je Jan D. Bláha z ústecké univerzity, je ke stažení jako příloha tohoto listu, nebo na webu autora [7].

V teoretické části tohoto listu jsme si vysvětlili, že zejména u map malého měřítka je lepším způsobem pro vyjádření směru k severu zeměpisná síť. Pokud chceme do mapy vložit zeměpisnou síť, vybereme příslušný datový rámec, klepneme na něj v zobrazení výkresu pravým tlačítkem myši, zvolíme možnost *Properties* a přepneme se na záložku *Grids*. Zde můžeme zeměpisnou síť vytvořit (pomocí průvodce spuštěného klepnutím na *New Grid*), případně již existující síť vymazat (klepnutím na *Remove Grid*) či měnit její vlastnosti (pomocí tlačítka *Properties*). Sítí lze vytvořit v rámci jednoho datového rámce více. Vzhledem k tomu, že zeměpisná síť není mimorámový údaj, nejsou v tomto listu tyto volby popsány detailně.

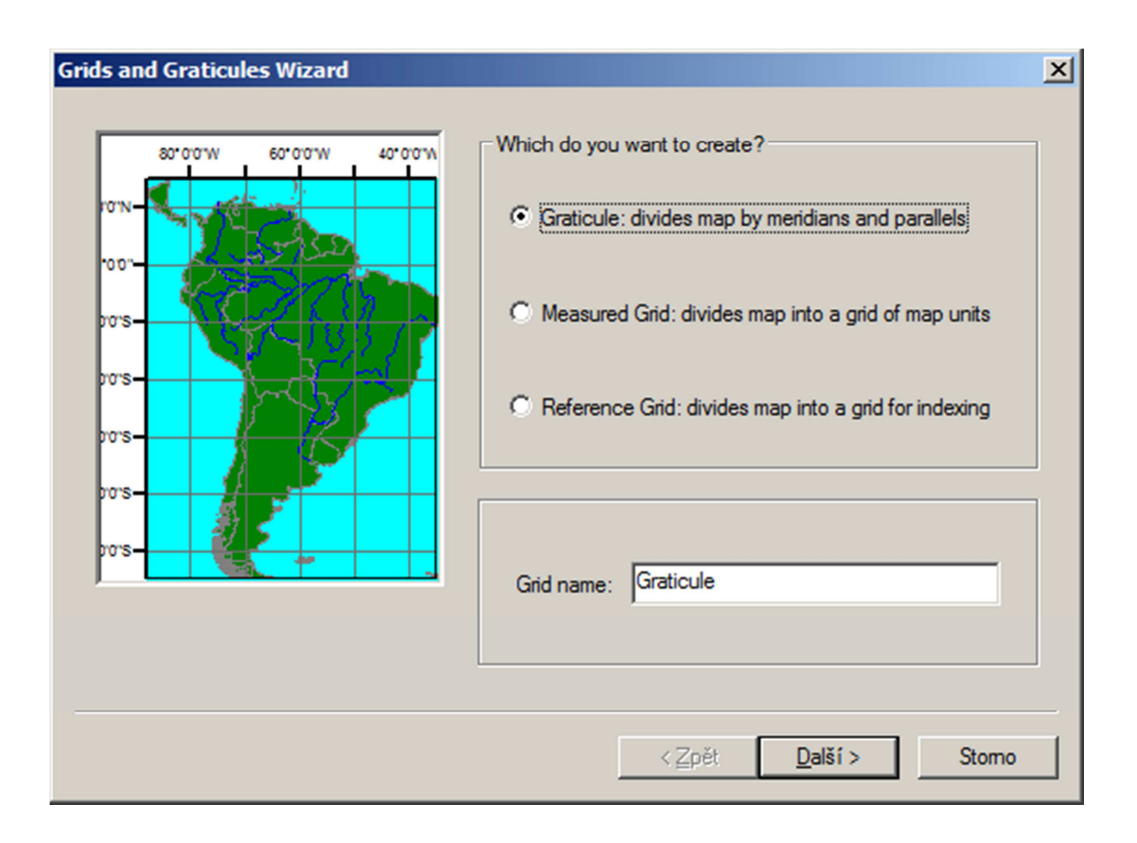

Při vytváření sítě v prvním kroku průvodce je potřeba zvolit možnost *Graticule: divides map by meridians and parallels*. V dalších krocích se intuitivním způsobem zadají další parametry pro tvorbu sítě, které lze po jejím vytvoření následně změnit.

Pro úplnost zmíníme ještě alternativní způsob vytvoření zeměpisné sítě, který je potřeba v případě, že výchozí přepočet zeměpisných souřadnic na dané zobrazení vykazuje polohové nepřesnosti (například zobrazení zeměpisné sítě v datovém rámci v Křovákově zobrazení), případě v situaci, kdy potřebujeme mít lepší kontrolu nad umisťováním popisu sítě nebo vynecháváním jejích částí (například u tzv. ostrovních map). Postupovat lze následovně:

- vytvoříme zeměpisnou síť v požadovaném intervalu v zeměpisných souřadnicích (tj. zobrazení s EPSG kódem 4326) pomocí funkce Create Fishnet. Důležité je zvolit typ výstupní geometrie (Geometry Type) POLYLINE,
- přidáme liniím atribut popisující jejich zeměpisnou šířku, resp. délku, buď manuálně, nebo s využitím vlastností jejich geometrie, například souřadnic prvního a posledního bodu,
- zahustíme zeměpisnou síť pomocí funkce Densify s ohledem na měřítko výsledné mapy a její souřadnicový systém. Tento krok je přidán z toho důvodu, aby po převodu do souřadnicového systému mapy nedošlo k příliš velké odchylce obrazu poledníku/rovnoběžky z důvodu velké vzdálenosti mezi body, jimiž je tvořena,
- převedeme zeměpisnou síť do souřadnicového systému mapy pomocí funkce Project, s tím, že vybereme správný typ transformace (například pro Křovákovo zobrazení tu variantu, která končí \_1),
- výslednou vrstvu standardními editačními nástroji upravíme podle svých představ (například odmazání částí mimo mapové pole u ostrovní mapy),
- výsledné linie na základě příslušného atributu popíšeme, buď automaticky, případně s využitím konverze popisu na anotace a jejich manuálního doladění (viz výukový list Popis na mapách).

### **Text a grafika**

Text do mapy vložíme pomocí volby *Insert* > *Text*. Vytvoří se tím textové pole, v němž je umístěn text Text. Klepnutím pravým tlačítkem myši do prostoru tohoto pole a volbou *Properties* můžeme na záložce *Text* upravit vlastní text (v poli *Text*) a měnit některé jeho základní vlastnosti (další vlastnosti jsou dostupné po klepnutí na tlačítko *Symbol*). Podstatné je, že nastavené hodnoty platí pro **celý text**. Pokud chceme mít nějakou část textu naformátovanou odlišným způsobem, lze použít formátovací značky. Například chceme-li mít část textu kurzívou, vloží se příslušná část textu mezi značky <ITA> a </ITA>. Pro horní a dolní index se užívá tagů <SUP> a </SUP>, resp. <SUB> a </SUB>. Princip značek je podobný jako u HTML tagů, byť mají odlišnou syntaxi. Přehled dostupných značek se objeví na stránce s nápovědou po klepnutí na odkaz *About formatting text*.

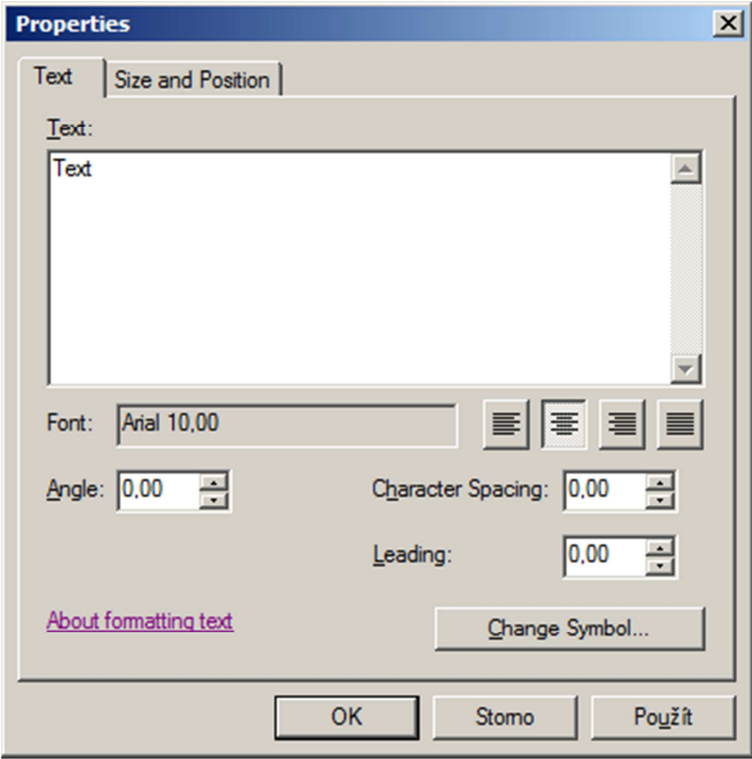

Uvedené textové pole je vhodné pouze pro krátké texty, protože je nutné text manuálně zalamovat (tedy vložit znak Enter do pole Text). To je extrémně nepohodlné, zvlášť v situaci, kdy změníme velikost písma a potřebovali bychom text zalámat znovu a jinak. Pro rozsáhlejší texty proto může být vhodné využít možností, které nabízí panel *Draw*. Ten vyvoláme klepnutím pravým tlačítkem myši na libovolné místo záhlaví programu ArcMap a zaškrtnutím možnosti *Draw*.

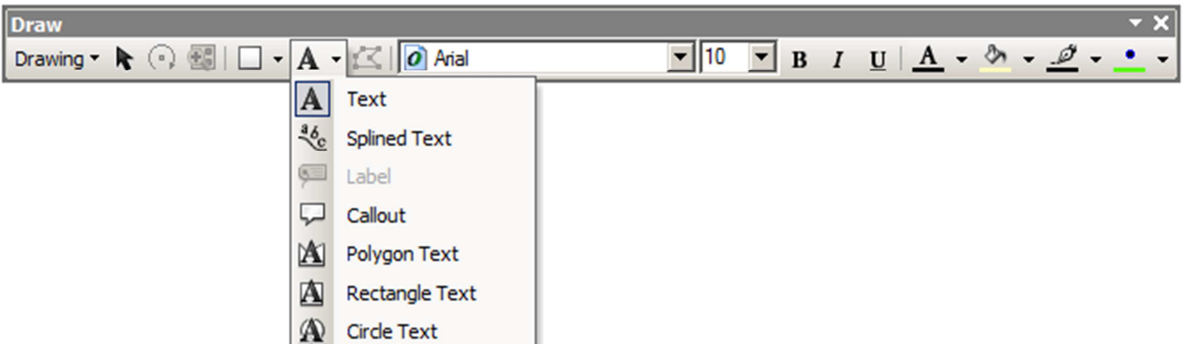

Panel nabízí možnost umístit text také na křivku (*Splined Text*), do polygonu (*Polygon Text*), obdélníku (*Rectangle Text*) či kruhu (*Circle Text*), v nichž se text nechová jako řetězový, nýbrž jako odstavcový. Navíc oproti výše popsanému je tak ve vlastnostech textu na záložce *Columns and Margins* možné definovat v rámečku *Columns* rozdělení textu do více sloupců (bude jich podle *Number of columns* a mezi nimi mezera o velikosti *Gap between columns*) a vnitřní okraj *Margin around text* (tedy vzdálenost textu od okraje polygonu, obdélníku či kruhu). Tento typ objektu je použitelný i pro rozsáhlejší texty, protože k zalamování dochází automaticky podle definované oblasti a okraje. I zde lze používat formátovací značky popsané výše. Na záložce *Frame* lze pak definovat případnou výplň a barvu a styl hranice okolo textu, zmíněnou u legendy. Tato možnost je ostatně dostupná pro všechny objekty v layoutu mapy, zde ale může být její použití zvláště užitečné.

Název mapy, resp. titul, vložíme pomocí *Insert* > *Title*. ArcMap nás vyzve k zadání titulu a následně vytvoří příslušný objekt s textem. Název je speciální textové pole, které má význam zejména při automatizované tvorbě map s využitím Data Driven Pages nebo skriptů. Nepotřebujemeli těchto možností využívat, je z pohledu vzhledu výsledné mapy je jedno, zda vložíme název mapy pomocí *Text* nebo pomocí *Title*.

Další grafické objekty vkládáme pomocí *Insert* > *Picture* nebo *Insert* > *Object*, případně přes schránku (Ctrl+C ve zdrojové aplikaci, Ctrl+V, případně *Edit* > *Paste Special* v ArcMap). Pro jednodušší vektorovou grafiku (linie, obdélníky atd.) lze využít také kreslicí nástroje dostupné v panelu *Draw* zmíněném výše.

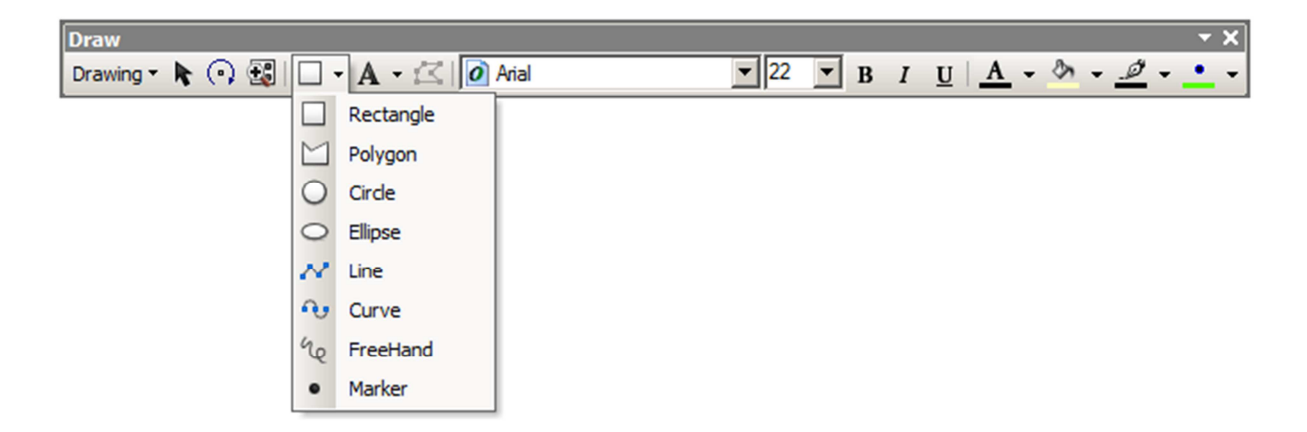

S jednotlivými objekty v layoutu mapy, jak grafickými, tak s mapovým polem či ostatními mimorámovými údaji, lze pracovat také jako s celkem. Pokud označíme několik objektů klepnutím myši s přidržením Shift nebo klepnutím a táhnutím, lze s nimi pracovat podobným způsobem jako

v grafických vektorových editorech. Dostupné možnosti se objeví po klepnutí pravým tlačítkem myši do plochy vybraných objektů.

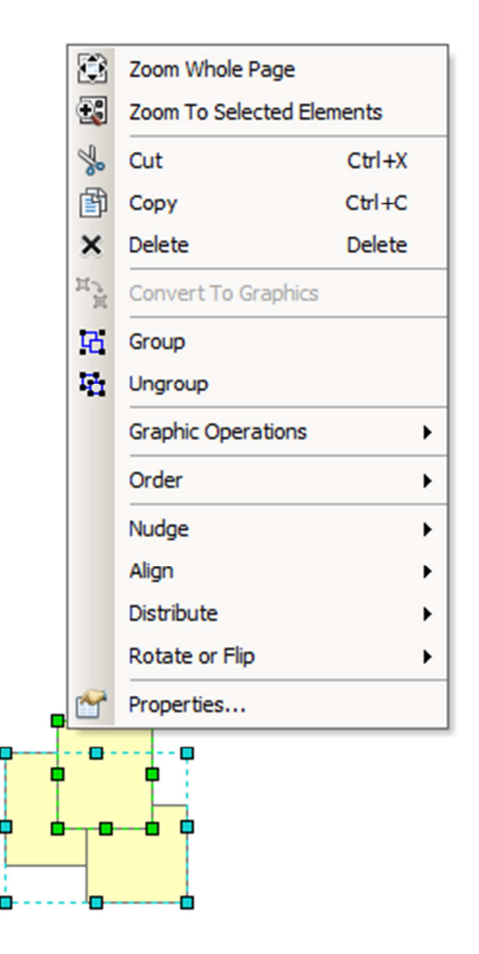

Objekty lze tímto způsobem seskupovat (*Group*) a jejich seskupení zrušit (*Ungroup*), provádět s některými z nich grafické operace (*Graphic Operation*), přenášet je do popředí nebo do pozadí (*Order*), posouvat (*Nudge*), zarovnávat vůči sobě i vůči okrajům stránky (*Align*), rozmisťovat (*Distribute*) či natáčet o násobky 90° (*Rotate or Flip*). Lze využít také zarovnání k vodicím linkám, které vytvoříme klepnutím do vodorovného nebo svislého pravítka v horní, resp. levé části obrazovky. Všechny tyto nástroje umožní vytvořit precizní layout mapy zejména z pohledu zarovnání a rozmístění všech kompozičních prvků.

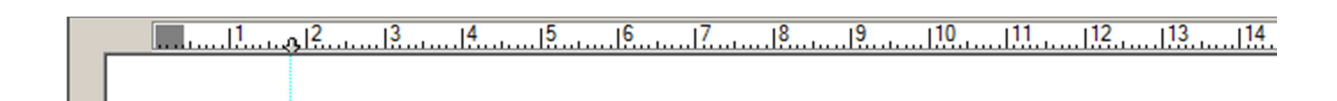

Je dobré si uvědomit, že ArcMap nenabízí možnosti, které jsou dostupné ve specializovaných programech pro zpracování vektorové grafiky, jako jsou Adobe Illustrator, Corel Draw či Inkscape. V praxi se proto v aplikaci ArcMap řeší pouze část tvorby mapového díla (zejména obsah mapového pole), mezivýsledek se následně vyexportuje do formátu PDF a v pohodlí grafického programu se pak řeší grafická část tvorby mapového díla, k níž lze řadit i některé mimorámové údaje. Popsané funkce v aplikaci ArcMap lze s výhodou použít v případě, kdy nám stačí jednoduché formátování a nekomplikovaná grafika a použití specializovaného grafického programu by byla zbytečná práce navíc. Při přítomnosti složitější grafiky navíc bývají problémy při exportu mapy z ArcMap do PDF.

# **Vedlejší mapové pole**

Další mapová pole vložíme na stránku pomocí volby *Insert* > *Data Frame*. Po klepnutí na tuto možnost se objeví nový datový rámec v layoutu mapy a vlevo v *Table Of Contents* nová položka. V zobrazení výkresu následně upravíme velikost a umístění datového rámce na výsledné mapě. Tímto způsobem lze vložit v rámci jedné stránky několik mapových polí. Vytvořený datový rámec je vhodné přejmenovat, aby bylo zřejmé, co které mapové pole zachycuje. Přejmenování lze provést v *Table Of Contents* vybráním příslušného datového rámce, klepnutím na F2, napsáním nového názvu a potvrzením klávesou Enter.

Aktuálně vybraný (aktivní) datový rámec je zvýrazněn v *Table Of Contents* tučným písmem. Klepnutím pravým tlačítkem na název datového rámce v *Table Of Contents* můžeme neaktivní datový rámec aktivovat (volbou *Activate*). Přepnutím ze zobrazení výkresu (Layout View) do zobrazení dat (Data View) pracujeme vždy s aktivním datovým rámcem. Aktivního datového rámce se týká i vkládání některých mimorámových údajů (např. legendy, měřítka, směrovky).

#### **Souhrn**

Mimorámové údaje tvoří důležitou součást mapy. Na každé mapě by se kromě vlastního mapového pole měly vyskytovat také název, legenda, měřítko a tiráž, ve většině případů také směrovka nebo zeměpisná síť. Rozmístění údajů na stránce je třeba dobře rozmyslet.

Pro jednotlivé kompoziční prvky platí určitá kartografická pravidla, která sice nelze dogmaticky vymáhat, nicméně nesou v sobě dlouhodobé praktické zkušenosti kartografů a dalších tvůrců map. Proto je vhodné tato pravidla dodržovat. Mapu lze doplnit dalšími textovými a grafickými údaji. Aplikace ArcMap umožňuje všechny mimorámové údaje velmi snadno vytvářet a následně upravovat. Pro finalizaci složitějších map může být nicméně užitečné použít program pro práci s vektorovou grafikou, který v některých ohledech nabízí pohodlnější práci a větší tvůrčí svobodu.

#### **Literatura**

- [1] Terminologický slovník VÚGTK. http://www.vugtk.cz/slovnik
- [2] Bláha J. D. (2012): Tvorba map ve věku geoinformačních systémů (2. část): Kompoziční prvky mapy. Geografické rozhledy, 22, 2, s. 14–16.
- [3] Voženílek V., Kaňok J. a kol. (2011): Metody tematické kartografie vizualizace prostorových jevů. Olomouc: Univerzita Palackého.
- [4] Bláha J. D., Hudeček T. (2008): O měřítku na mapách. Geografické rozhledy, 17, 4, s. 10–11.
- [5] Bláha J. D. (2012): Tvorba map ve věku geoinformačních systémů (1. část): Matematické základy mapy. Geografické rozhledy, 22, 1, s. 12–13.
- [6] Čapek R., Mikšovský M., Mucha, L. (1992): Geografická kartografie. Praha: SPN.
- [7] Pomůcky pro ArcGIS. In: Stránky Jana Daniela Bláhy. http://jackdaniel.cz/projekty